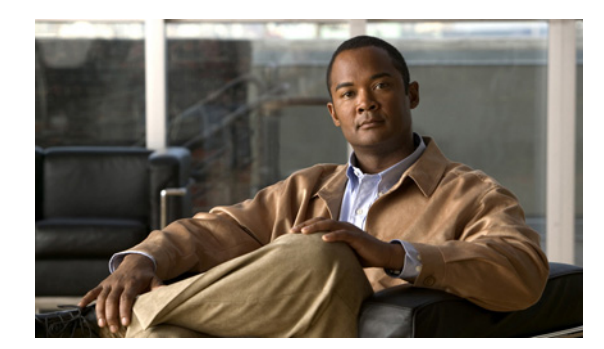

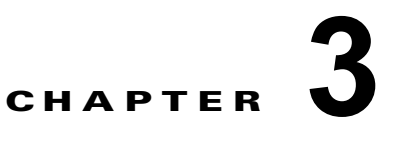

# スイッチ アラームの設定

この章では、IE 3000 スイッチのアラームを設定する方法について説明します。 この章の内容は、次のとおりです。

- **•** 「スイッチ [アラームの概要」\(](#page-0-0)P.3-1)
- **•** [「外部アラームの設定」\(](#page-3-0)P.3-4)
- **•** 「スイッチ [アラームの設定」\(](#page-5-0)P.3-6)
- **•** 「スイッチ アラーム [ステータスの表示」\(](#page-12-0)P.3-13)

(注) この章で使用するコマンドの構文および使用方法の詳細については、このリリースのスイッチ コマン ド リファレンスを参照してください。

(注) アラームの入力ポートおよび出力ポートの詳細については、『*Cisco Switch Hardware Installation Guide*』を参照してください。

# <span id="page-0-0"></span>スイッチ アラームの概要

スイッチ ソフトウェアは、ポート単位またはスイッチ単位でスイッチの状態をモニタします。スイッ チまたはポートの現在の状態と設定されているパラメータとが一致しない場合、スイッチ ソフトウェ アはアラームを発生させるかシステム メッセージを表示します。デフォルトでは、スイッチ ソフト ウェアは、システム メッセージ ロギング ファシリティ (syslog ファシリティ)にシステム メッセージ を送信します。また、簡易ネットワーク管理プロトコル(SNMP)トラップを SNMP サーバに送信す るようにスイッチを設定することもできます。アラーム リレーを使用すると、外部のアラーム デバイ スをトリガーするようにスイッチを設定できます。アラームの設定方法の詳細については[、「スイッチ](#page-5-0) [アラームの設定」\(](#page-5-0)P.3-6)を参照してください。

- **•** 「グローバル ステータス [モニタリング](#page-1-0) アラーム」(P.3-2)
- **•** 「FCS エラー [ヒステリシスしきい値」\(](#page-1-1)P.3-2)
- **•** 「ポート ステータス [モニタリング](#page-1-2) アラーム」(P.3-2)
- **•** [「アラーム発生のオプション」\(](#page-2-0)P.3-3)

## <span id="page-1-0"></span>グローバル ステータス モニタリング アラーム

スイッチは、グローバル アラームまたはファシリティ アラームと呼ばれる、温度と電源装置の状態に 関連するアラームを処理します。

表 **3-1** グローバル ステータス モニタリング アラーム

| アラーム     | 説明                                                                                                    |
|----------|----------------------------------------------------------------------------------------------------|
| 電源装置アラーム | スイッチは、デュアル電源装置レベルをモニタします。2 つの電源がスイッチにインストールさ<br> れている場合は、1 つの電源に障害が発生するとアラームが発生します。両方の電源装置が稼働<br> 状態になると、アラームは自動的にクリアされます。電源装置アラームをハードウェア リレーに<br> 接続するように設定できます。詳細については、「電源装置アラームの設定」(P.3-7) を参照して<br>ください。 |
| 温度アラーム   | スイッチは、スイッチ内部の環境条件をモニタする温度センサーを2つ備えています。                                                                                                    |
|          | • プライマリ アラームは、低温時(-20 °C)および高温時(95 °C)で、発生し自動的にイ<br>ネーブルになります。これをディセーブルにはできません。デフォルトでは、プライマリ温<br>度アラームはメジャーリレーに関連付けられています。                                                                                   |
|          | ● セカンダリ アラームは、設定されている高温と低音の温度しきい値よりシステムの温度が高<br>くなった場合もしくは低くなった場合に発生します。デフォルトでは、セカンダリ アラーム<br>はディセーブルになっています。                                                                                                |
|          | 詳細については、「スイッチの温度アラームの設定」(P.3-7)を参照してください。                                                                                                    |

## <span id="page-1-1"></span>**FCS** エラー ヒステリシスしきい値

イーサネット標準コールの最大ビット エラー レートは 10-8 です。ビット エラー レートの範囲は 10-6 ~ 10-11 です。ビット エラー レートをスイッチに入力するには、正の指数を使用します。ビット エ ラー レートを 10<sup>-9</sup> に設定する場合、指数の値として9を入力します。デフォルトの FCS ビット エラー レートは 10-8 です。

実際のビット エラー レートが設定値付近を変動する場合に、FCS エラー ヒステリシスしきい値を設定 することによってアラームの切り替えを防ぐことができます。ヒステリシスしきい値は、アラーム設定 しきい値に対するアラームクリアしきい値の値を比率(%)で定義します。

たとえば、FCS ビット エラー レートのアラーム値が 10–8 に設定されている場合、この値がアラーム設 定しきい値です。アラーム クリアしきい値を 5\*10-10 に設定するには、ヒステリシス、つまり値 *h* を次 のように設定します。

*h* = アラーム クリアしきい値 / アラーム設定しきい値

#### $h = 5*10^{-10}$  /  $10^{-8} = 5*10^{-2} = 0.05 = 5\%$

FCS ヒステリシスしきい値は、スイッチのすべてのポートに適用されます。指定できる範囲は1~ 10% です。デフォルト値は 10% です。詳細については、「[FCS Bit Error Rate](#page-8-0) アラームの設定」(P.3-9) を参照してください。

## <span id="page-1-2"></span>ポート ステータス モニタリング アラーム

スイッチでは、イーサネット ポートのステータスをモニタし、表 [3-2](#page-2-1) に示すアラームに基づくアラー ム メッセージを生成することもできます。ユーザの時間と手間を省くため、スイッチはアラーム プロ ファイルを使用した変更可能なアラーム設定をサポートしています。プロファイルを複数作成し、各 イーサネット ポートに 1 つずつ割り当てることができます。

アラーム プロファイルを使用すると、ポートのアラーム条件をイネーブルまたはディセーブルにした り、1 つまたは両方のアラーム リレーにアラーム条件を関連付けたりできます。また、アラーム プロ ファイルを使用してアラーム条件を設定すると、アラーム トラップを SNMP サーバに送信すること や、システム メッセージを Syslog サーバに送信することもできます。出荷時の設定(デフォルト)で は、すべてのインターフェイスにアラーム プロファイル *defaultPort* が適用されています。

(注) 1 つのリレーに対し複数のアラームを関連付けることも、両方のリレーに対し 1 つのアラームを関連付 けることもできます。

表 [3-2](#page-2-1) に、ポート ステータス モニタリング アラームの一覧、その説明、および機能を示します。各障 害には、Cisco IOS システム エラー メッセージ重大度に基づく重大度が割り当てられています。

<span id="page-2-1"></span>表 **3-2** ポート ステータス モニタリング アラーム

| アラーム                                 | 説明                                                                                                    |
|--------------------------------------|----------------------------------------------------------------------------------------------------|
| Link Fault アラーム                      | ポートの物理層に問題があり、データ伝送の信頼性が低い場合、スイッチは Link Fault ア<br>ラームを生成します。一般的なリンク障害は信号またはクロック消失です。リンク障害がク<br>リアされると、Link Fault アラームも自動的にクリアされます。このアラームの重大度は、<br>レベル3、エラー状態です。                                                                   |
| Port not Forwarding $75-$<br>厶       | ポートでパケット転送が行われていない場合、スイッチは Port not Forwarding アラームを生<br>成します。ポートでパケット転送が開始されると、このアラームは自動的にクリアされます。<br>このアラームの重大度は、レベル4、警告です。                                                                                                    |
| Port not Operating $7\bar{7}-\Delta$ | 起動時のセルフテスト中にポート障害が発生すると、スイッチは Port not Operating アラー<br>ムを生成します。発生した Port not Operating アラームは、スイッチの再起動時にポートが<br>動作可能である場合にだけ、クリアされます。このアラームの重大度は、レベル3、エラー<br>状態です。                                                                 |
| FCS Bit Error Rate $75 - 4$          | 設定されている FCS ビット エラー レートに実際のレートが近づくと、スイッチは FCS Bit<br>Error Rate アラームを生成します。各ポートの FCS ビット エラー レートは、インターフェ<br>イス コンフィギュレーション CLI を使用して設定できます。詳細については、「FCS Bit<br>Error Rate アラームの設定」 (P.3-9) を参照してください。このアラームの重大度は、レベ<br>ル3、エラー状態です。 |

## <span id="page-2-0"></span>アラーム発生のオプション

スイッチでは、次のアラーム発生方法がサポートされています。

**•** 設定可能なリレー

スイッチは、1 つの独立したアラーム リレーを備えています。アラーム リレーは、グローバル ス テータスおよびポート ステータスの状態によって発生させることができます。リレーを設定する と、外部のアラーム装置(ベル、ライト、その他の信号装置など)に障害信号を送信できます。任 意のアラーム条件を、アラーム リレーに関連付けることができます。各障害には、Cisco IOS シス テム エラー メッセージ重大度に基づく重大度が割り当てられています。

リレーを設定する方法については、「スイッチ [アラームの設定」\(](#page-5-0)P.3-6) を参照してください。

**•** SNMP トラップ

SNMP は、マネージャとエージェント間の通信のメッセージ フォーマットを提供するアプリケー ションレイヤ プロトコルです。SNMP システムは、SNMP マネージャ、SNMP エージェント、お よび管理情報ベース(MIB)で構成されます。

**snmp-server enable traps** コマンドを変更すると、アラーム トラップを SNMP サーバに送信でき るようになります。アラーム プロファイルを使用して、SNMP アラーム トラップを送信するため の環境またはポート ステータス アラーム条件を設定できます。詳細については、「SNMP [トラップ](#page-12-1) [のイネーブル化」\(](#page-12-1)P.3-13)を参照してください。

**•** Syslog メッセージ

アラーム プロファイルを使用すると、システム メッセージを Syslog サーバに送信できます。詳細 については、「スイッチ [アラームの設定」\(](#page-5-0)P.3-6)を参照してください。

## <span id="page-3-0"></span>外部アラームの設定

スイッチの前面パネル上のアラーム入力ポートに対して、ドア、温度計、火災報知機といった、ご使用 の環境内に存在する外部デバイスからのアラーム入力を最大 4 つまで接続できます。

#### <span id="page-3-1"></span>図 **3-1** アラーム ポートのピン割り当て

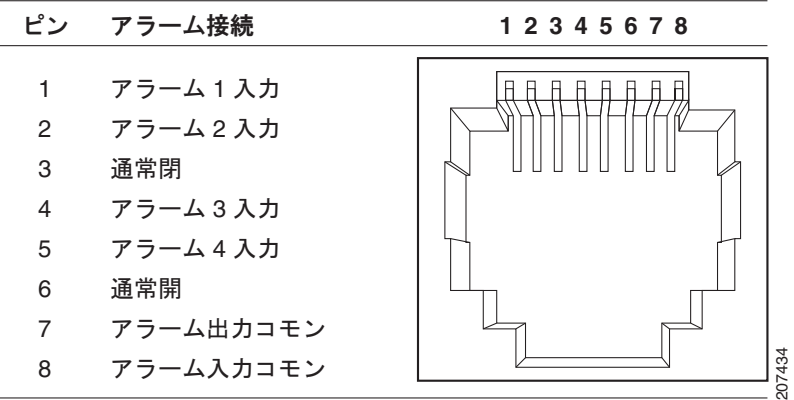

各アラーム入力に対して、アラームをトリガーするための開回路または閉回路を設定し、また、アラー ムの重大度を設定できます。アラームをトリガーすると、システム メッセージが生成されます。ア ラームの記述名を入力すると、その名前がシステム メッセージ内に表示されます。アラームがトリ ガーされると、LED ディスプレイも点灯します(LED は通常はオフになっており、これはアラームが ないことを意味しています)。LED については、『*Cisco Switch Hardware Installation Guide*』を参照し てください。

アラーム トリガーの設定は、**open** か **closed** のいずれかとなります。設定しない場合、回路が閉じる とアラームがトリガーされます。

- **•** open とは、接点(通常は閉接点)を介して電流が流れている通常の状態を意味します。電流の流 れが停止すると、アラームが生成されます。
- **•** closed とは、接点(通常は開接点)を介して電流が流れていないことを意味します。電流が流れる と、アラームが生成されます。

アラーム重大度をマイナー、メジャー、またはクリティカルに設定できます。重大度はアラーム メッ セージに表示され、また、重大度によって、アラームがトリガーされたときの LED の色も設定されま す。LED は、マイナー アラームの場合はオレンジ、メジャー アラームの場合は赤で点灯し、クリティ カル アラームの場合は赤で点滅します。設定されていない場合、デフォルトのアラームの重大度はマ イナーになります。

アラーム接点を設定するには、特権 EXEC モードで次の手順を実行します。

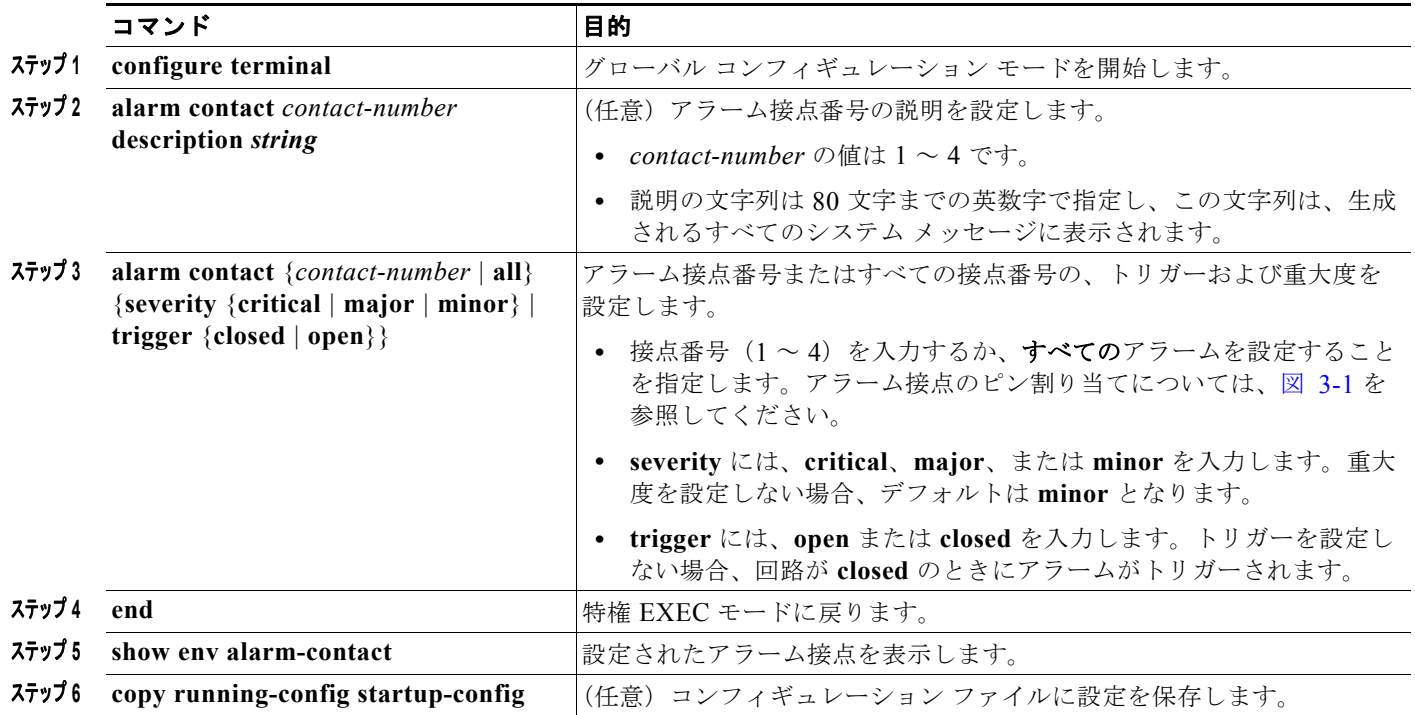

アラームの説明を削除するには、**no alarm contact** *contact-number* **description** 特権 EXEC コマンド を入力します。アラームの重大度を **minor**(デフォルト)に設定するには、**no alarm contact**  {*contact-number |* **all**} **severity** を入力します。アラーム接点のトリガーを **closed**(デフォルト)に設 定するには、**no alarm contact** {*contact-number |* **all**} **trigger** を入力します。

アラーム設定およびステータスを確認するには、**show env alarm-contact** 特権 EXEC コマンドを入力 します。

アラーム コマンドの詳細については、このリリースのコマンド リファレンスを参照してください。

(注) 本スイッチでは、これらのアラームの CISCO-ENTITY-ALARM-MIB がサポートされています。

次に、*door sensor* という名前のアラーム入力 2 を、ドアの回路が閉じたときにメジャー アラームをア サートするように設定し、次に、すべてのアラームのステータスおよび設定を表示する例を示します。

```
Switch(config)# alarm contact 2 description door sensor
Switch(config)# alarm contact 2 severity major
Switch(config)# alarm contact 2 trigger closed
Switch(config)# end
Switch(config)# show env alarm-contact
Switch# show env alarm-contact
ALARM CONTACT 1
    Status: not asserted
   Description: test_1
```

```
 Severity: critical
 Trigger: open
ALARM CONTACT 2
   Status: not asserted
   Description: door sensor
  Severity: major<br>Trigger: closed
  Trigger:
ALARM CONTACT 3
   Status: not asserted
   Description: flood sensor
   Severity: critical
   Trigger: closed
ALARM CONTACT 4
   Status: not asserted
   Description: 
   Severity: critical
   Trigger: closed
```
# <span id="page-5-0"></span>スイッチ アラームの設定

- **•** [「デフォルトのスイッチ](#page-5-1) アラーム設定」(P.3-6)
- **•** [「電源装置アラームの設定」\(](#page-6-0)P.3-7)
- **•** [「スイッチの温度アラームの設定」\(](#page-6-1)P.3-7)
- **•** 「[FCS Bit Error Rate](#page-8-0) アラームの設定」(P.3-9)
- **•** 「アラーム [プロファイルの設定」\(](#page-10-0)P.3-11)
- **•** 「SNMP [トラップのイネーブル化」\(](#page-12-1)P.3-13)

# <span id="page-5-1"></span>デフォルトのスイッチ アラーム設定

#### 表 **3-3** デフォルトのスイッチ アラーム設定

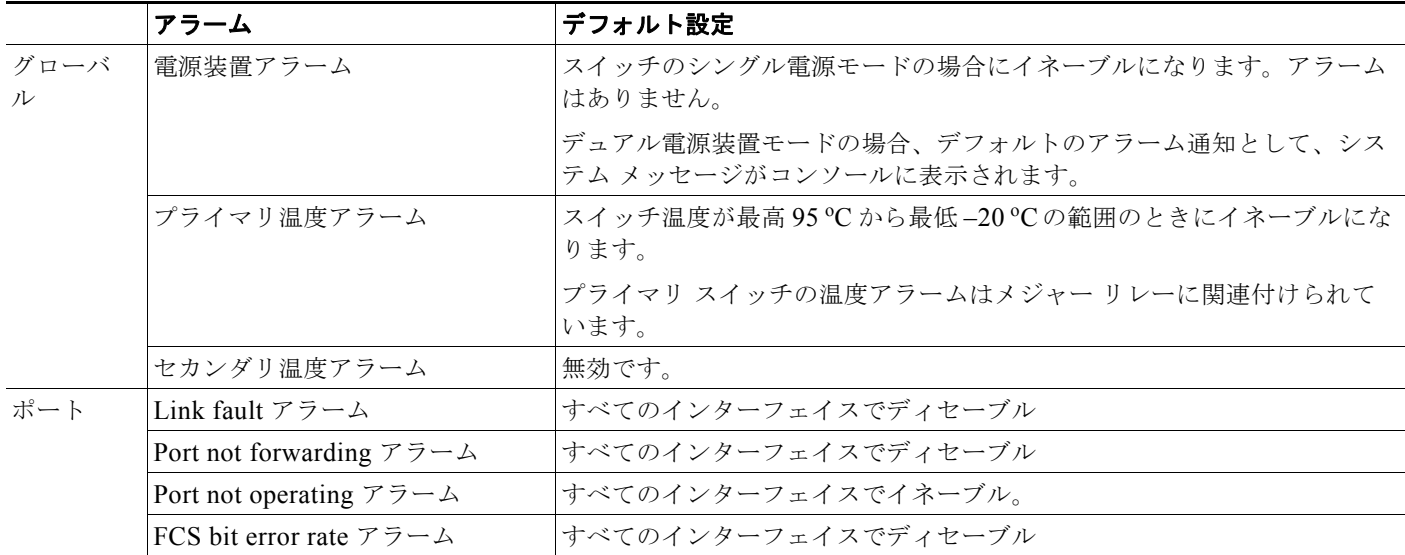

## <span id="page-6-0"></span>電源装置アラームの設定

電源の存在は、動的に検出されます。スイッチの電源情報を表示するには、特権 EXEC モードまたは ユーザ EXEC モードで **show env power** コマンドを使用します。

電源装置アラームをリレーに関連付けるには、**alarm facility power-supply** グローバル コンフィギュ レーション コマンドを使用します。電源装置アラームに関連付けたすべてのアラームとトラップを、 Syslog サーバおよび SNMP サーバに送信するように設定することもできます。

電源装置アラームをリレーに関連付けるには、特権 EXEC モードで次の手順を実行します。

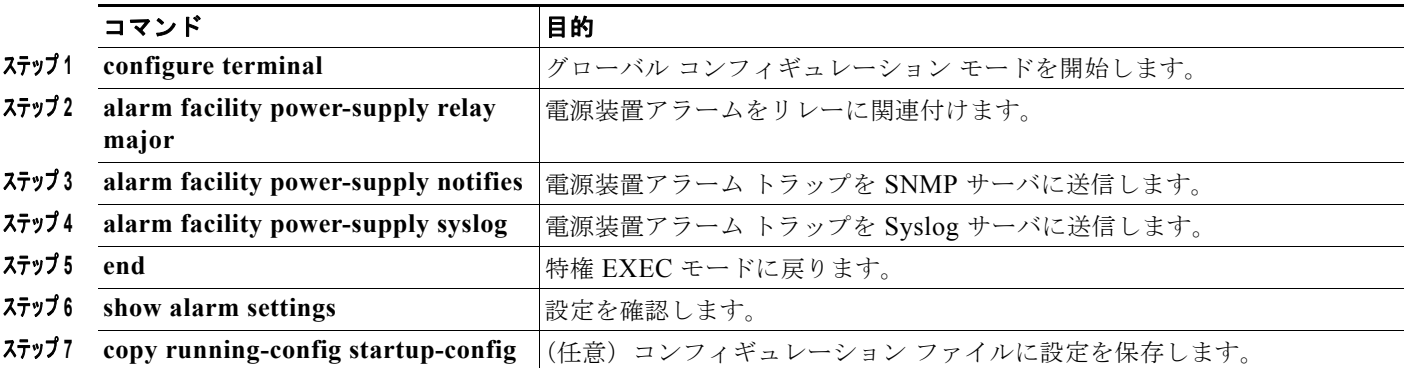

デフォルトの電源装置アラームをディセーブルにするには、**alarm facility power-supply disable** グ ローバル コンフィギュレーション コマンドを使用します。

リレー、Syslog サーバ、または SNMP サーバへのアラーム送信をディセーブルにするには、**no alarm facility power-supply relay**、**no alarm facility power-supply notifies**、**no alarm facility power-supply syslog** の各グローバル コンフィギュレーション コマンドを使用します。

 $\mathscr{P}$ 

(注) **notifies** コマンドを使用してアラーム トラップを SNMP サーバに送信するには、まず **snmp-server enable traps alarms** グローバル コンフィギュレーション コマンドを使用して SNMP サーバをセット アップする必要があります。「SNMP [トラップのイネーブル化」\(](#page-12-1)P.3-13)を参照してください。

次に、電源装置モニタリング アラームをメジャー リレーに設定する例を示します。

Switch(config) # **alarm facility power-supply relay major** 

## <span id="page-6-1"></span>スイッチの温度アラームの設定

プライマリ温度アラームおよびセカンダリ温度アラームの温度しきい値は変更できます。また、プライ マリ温度アラームまたはセカンダリ温度アラームのいずれかをリレーに関連付けることもできます。

- **•** [「スイッチのプライマリ温度しきい値の設定」\(](#page-6-2)P.3-7)
- **•** [「スイッチのセカンダリ温度しきい値の設定」\(](#page-7-0)P.3-8)
- **•** [「温度アラームのリレーへの関連付け」\(](#page-7-1)P.3-8)

### <span id="page-6-2"></span>スイッチのプライマリ温度しきい値の設定

**alarm facility temperature primary** グローバル コンフィギュレーション コマンドを使用すると、プ ライマリ温度モニタリング アラームの低温しきい値および高温しきい値を設定できます。

コマンド 国的 国的 **ステップ1 configure terminal オープンコーバル コンフィギュレーション モードを開始します。** ステップ **<sup>2</sup> alarm facility temperature primary high** *threshold* プライマリ高温しきい値を設定します。しきい値は、–150 °C ~ 300 °C の 範囲に設定します。 ステップ **<sup>3</sup> alarm facility temperature primary low** *threshold* プライマリ低温しきい値を設定します。しきい値は、–200 °C ~ 250 °C の 範囲に設定します。 **ステップ4 end** 2000 and 2000 and 2000 and 2000 and 2000 and 2000 and 2000 and 2000 and 2000 and 2000 and 2000 and 2000 and 2000 and 2000 and 2000 and 2000 and 2000 and 2000 and 2000 and 2000 and 2000 and 2000 and 2000 and 2 ステップ5 show alarm settings |設定を確認します。 ステップ **<sup>6</sup> copy running-config startup-config** (任意)コンフィギュレーション ファイルに設定を保存します。

高温しきい値を設定するには、特権 EXEC モードで次の手順を実行します。

温度モニタリング アラーム設定を削除してデフォルト設定に戻すには、**no alarm facility temperature primary high** *threshold* グローバル コンフィギュレーション コマンドを使用します。

次に、プライマリ温度モニタリング アラーム設定を削除してデフォルト設定に戻す例を示します。

Switch(config) # **no alarm facility temperature primary high 45**

#### <span id="page-7-0"></span>スイッチのセカンダリ温度しきい値の設定

**alarm facility temperature secondary** グローバル コンフィギュレーション コマンドを使用すると、セ カンダリ温度モニタリング アラームの低温しきい値および高温しきい値を設定できます。 低温しきい値を設定するには、特権 EXEC モードで次の手順を実行します。

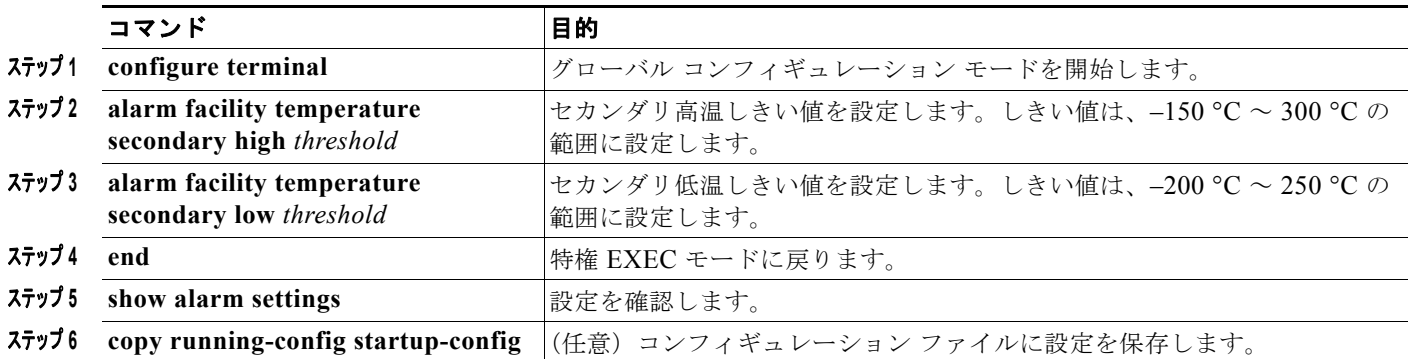

セカンダリ温度しきい値アラームをディセーブルにするには、**no alarm facility temperature secondary** *threshold* グローバル コンフィギュレーション コマンドを使用します。

次に、セカンダリ温度しきい値アラームをディセーブルにする例を示します。

Switch(config) # **no alarm facility temperature secondary 45**

### <span id="page-7-1"></span>温度アラームのリレーへの関連付け

デフォルトでは、プライマリ温度アラームはリレーに関連付けられています。**alarm facility temperature** グローバル コンフィギュレーション コマンドを使用すると、SNMP トラップまたは Syslog メッセージにプライマリ温度アラームを関連付けたり、リレー、SNMP トラップ、または Syslog メッセージにセカンダリ温度アラームを関連付けたりできます。

┓

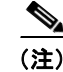

(注) スイッチのシングル リレーは、メジャー リレーと呼ばれます。

特権 EXEC モードから、次の手順に従ってプライマリ温度アラームまたはセカンダリ温度アラームを リレーに関連付けます。

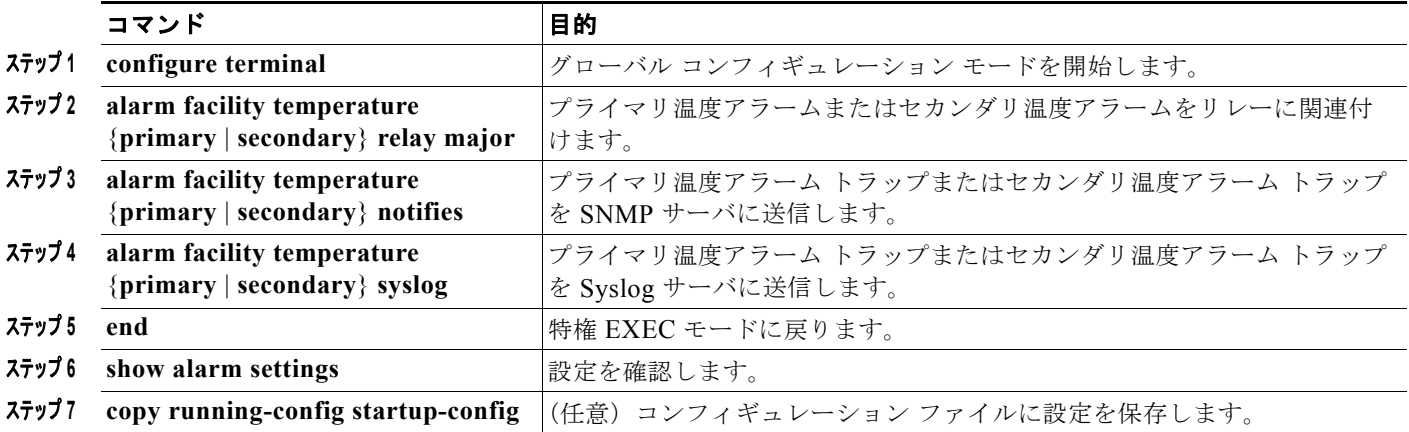

 $\mathscr{P}$ 

(注) **notifies** コマンドを使用してアラーム トラップを SNMP サーバに送信するには、まず **snmp-server enable traps alarms** グローバル コンフィギュレーション コマンドを使用して SNMP サーバをセット アップする必要があります。「SNMP [トラップのイネーブル化」\(](#page-12-1)P.3-13)を参照してください。

セカンダリ温度アラームをディセーブルにするには、**no alarm facility temperature secondary** を使用 します。

次に、高温しきい値を 45 °C にして、セカンダリ温度アラームをメジャー リレーに設定する例を示し ます。このアラームに関連付けられたすべてのアラームとトラップは、Syslog サーバと SNMP サーバ に送信されます。

Switch(config) # **alarm facility temperature secondary high 45** Switch(config) # **alarm facility temperature secondary relay major**  Switch(config) # **alarm facility temperature secondary syslog** Switch(config) # **alarm facility temperature secondary notifies**

次に、1番めの(プライマリ)温度アラームをメジャー リレーに設定する例を示します。このアラーム に関連付けられたすべてのアラームとトラップは、Syslog サーバに送信されます。

Switch(config) # **alarm facility temperature primary syslog**  Switch(config) # **alarm facility temperature primary relay major**

## <span id="page-8-0"></span>**FCS Bit Error Rate** アラームの設定

- **•** 「FCS [エラーしきい値の設定」\(](#page-9-0)P.3-10)
- **•** 「FCS エラー [ヒステリシスしきい値の設定」\(](#page-9-1)P.3-10)

#### <span id="page-9-0"></span>**FCS** エラーしきい値の設定

設定されているレートに実際のレートが近づくと、スイッチは FCS Bit Error Rate アラームを生成しま す。FCS エラーしきい値を設定するには、**fcs-threshold** インターフェイス コンフィギュレーション コ マンドを使用します。

ポートのビット エラー レート値を設定するには、特権 EXEC モードで次の手順を実行します。

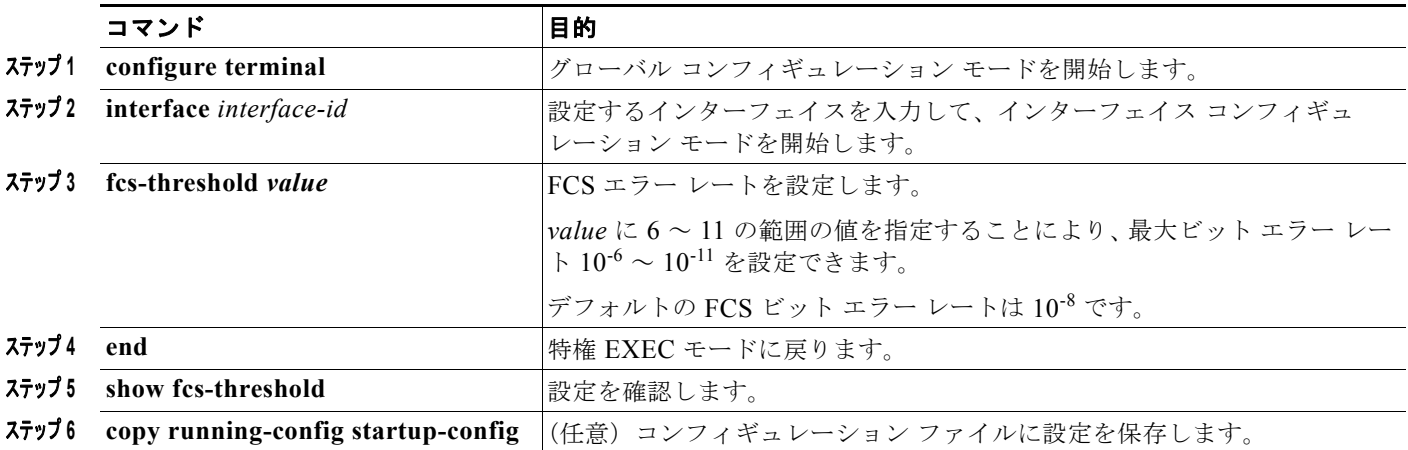

デフォルトの FCS しきい値に戻すには、**no fcs-threshold** インターフェイス コンフィギュレーション コマンドを使用します。

次に、ポートの FCS ビット エラー レートを 10<sup>-10</sup> に設定する例を示します。

Switch# configure terminal Switch(config)# **interface fastethernet1/1** Switch(config-if) # **fcs-threshold 10**

### <span id="page-9-1"></span>**FCS** エラー ヒステリシスしきい値の設定

実際のビット エラー レートが設定値付近を変動する場合に、ヒステリシスを設定することによってア ラームの切り替えを防ぐことができます。FCS エラー ヒステリシスしきい値を設定するには、**alarm facility fcs-hysteresis** グローバル コンフィギュレーション コマンドを使用します。

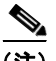

(注) FCS ヒステリシスしきい値は、スイッチのすべてのポートに適用されます。

特権 EXEC モードから、次の手順に従って、スイッチに対する FCS エラー ヒステリシスしきい値を設 定します。

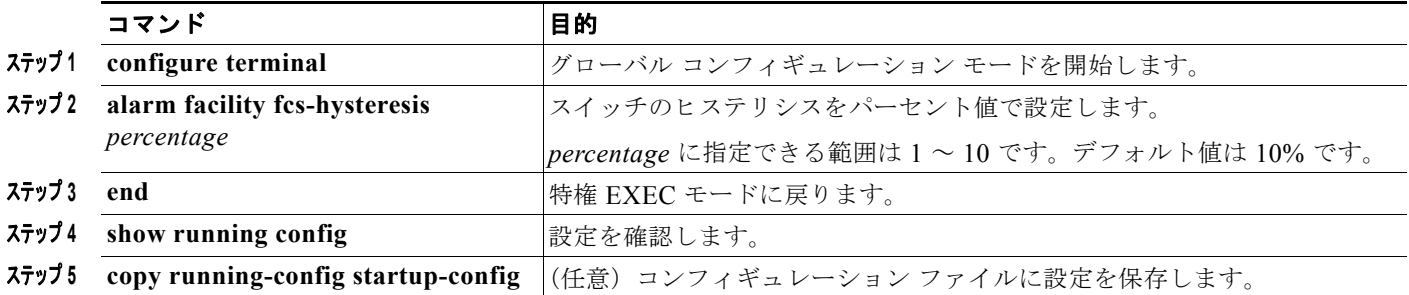

FCS エラー ヒステリシスしきい値をデフォルト値に設定するには、**no alarm facility fcs-hysteresis** コ マンドを使用します。

(注) **show running config** コマンドを使用すると、デフォルト値以外の FCS エラー ヒステリシスが表示さ れます。

次に、FCS エラー ヒステリシスを 5% に設定する例を示します。

Switch(config)# **alarm facility fcs-hysteresis 5**

## <span id="page-10-0"></span>アラーム プロファイルの設定

- **•** 「アラーム [プロファイルの作成または変更」\(](#page-10-1)P.3-11)
- **•** [「特定のポートへのアラーム](#page-11-1) プロファイルの割り当て」(P.3-12)

### <span id="page-10-1"></span>アラーム プロファイルの作成または変更

**alarm profile** グローバル コンフィギュレーション コマンドを使用すると、アラーム プロファイルを作 成したり、既存のプロファイルを変更したりできます。新しいアラーム プロファイルを作成した時点 では、いずれのアラームもイネーブルになっていません。

(注) *defaultPort* プロファイルでイネーブルになるアラームは、Port not Operating アラームだけです。

特権 EXEC モードから、次の手順に従ってアラーム プロファイルを作成します。

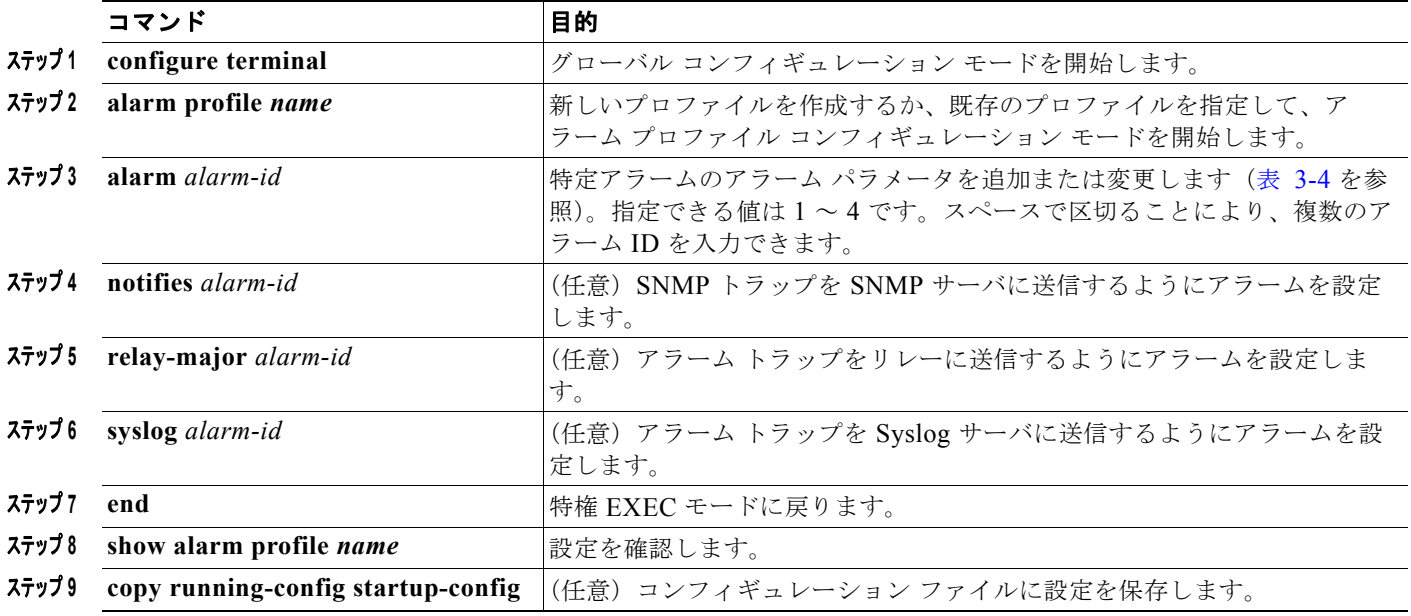

アラーム プロファイルを削除するには、**no alarm profile** *name* グローバル コンフィギュレーション コマンドを使用します。

次の例では、リンク ダウン (alarmList ID 3) アラームがイネーブルになっているファスト イーサネッ ト ポートのアラーム プロファイル *fastE* を作成または変更します。リンク ダウン アラームはメジャー リレーに接続されています。また、このアラームは、SNMP サーバに通知を、Syslog サーバにシステ ム メッセージを送信します。

```
Switch(config)# alarm profile fastE
Switch(config-alarm-prof)# alarm 3
Switch(config-alarm-prof)# relay major 3
Switch(config-alarm-prof)# notifies 3
Switch(config-alarm-prof)# syslog 3
```
(注) **notifies** コマンドを使用してアラーム トラップを SNMP サーバに送信するには、まず **snmp-server enable traps alarms** グローバル コンフィギュレーション コマンドを使用して SNMP サーバをセット アップする必要があります。「SNMP [トラップのイネーブル化」\(](#page-12-1)P.3-13) を参照してください。

表 [3-4](#page-11-0) に、*alarmList* ID と、対応するアラーム定義の一覧を示します。こららのアラームの詳細につい ては、「ポート ステータス [モニタリング](#page-1-2) アラーム」 (P.3-2) を参照してください。

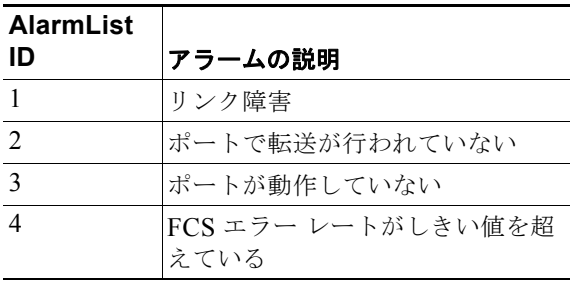

#### <span id="page-11-0"></span>表 **3-4 AlarmList ID** 番号とアラームの説明

### <span id="page-11-1"></span>特定のポートへのアラーム プロファイルの割り当て

インターフェイス コンフィギュレーション モードで **alarm-profile** コマンドを使用すると、アラーム プロファイルを特定のポートに割り当てることができます。

アラーム プロファイルをポートに割り当てるには、特権 EXEC モードで次の手順を実行します。

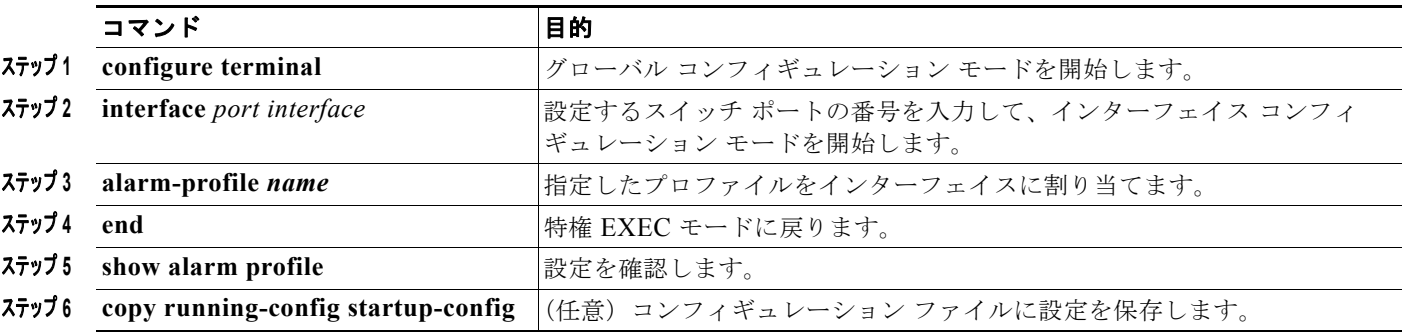

特定のポートからアラーム プロファイルを削除するには、**no alarm-profile** *name* インターフェイス コンフィギュレーション コマンドを使用します。

次に、*fastE* というアラーム プロファイルをポートに割り当てる例を示します。

Switch(config)# **interface fastethernet 1/2** Switch(config-if)# **alarm profile fastE**

スイッチ アラーム ステータスの表示

次に、*fastE* というアラーム プロファイルをポートから削除する例を示します。

Switch(config)# **interface fastethernet 1/2** Switch(config-if)# **no alarm profile fastE**

## <span id="page-12-1"></span>**SNMP** トラップのイネーブル化

*alarm* トラップを送信するようにスイッチをイネーブル化するには、**snmp-server enable traps alarms** グローバル コンフィギュレーション コマンドを使用します。

(注) アラーム プロファイルを使用して、SNMP アラーム トラップ通知を SNMP サーバに送信するようにス イッチを設定するには、まず **snmp-server enable traps alarms** グローバル コンフィギュレーション コマンドを使用して SNMP をイネーブル化する必要があります。

アラーム トラップを送信するようにスイッチをイネーブル化するには、特権 EXEC モードで次の手順 を実行します。

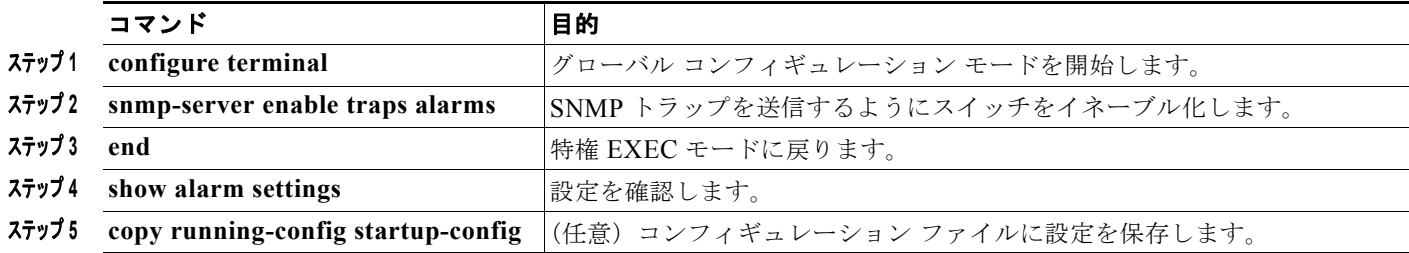

# <span id="page-12-0"></span>スイッチ アラーム ステータスの表示

グローバルおよびポートのアラーム ステータスを表示するには、表 [3-5](#page-12-2) に示す 1 つまたは複数の特権 EXEC コマンドを使用します。

#### <span id="page-12-2"></span>表 **3-5** グローバルおよびポートのアラーム ステータスを表示するコマンド

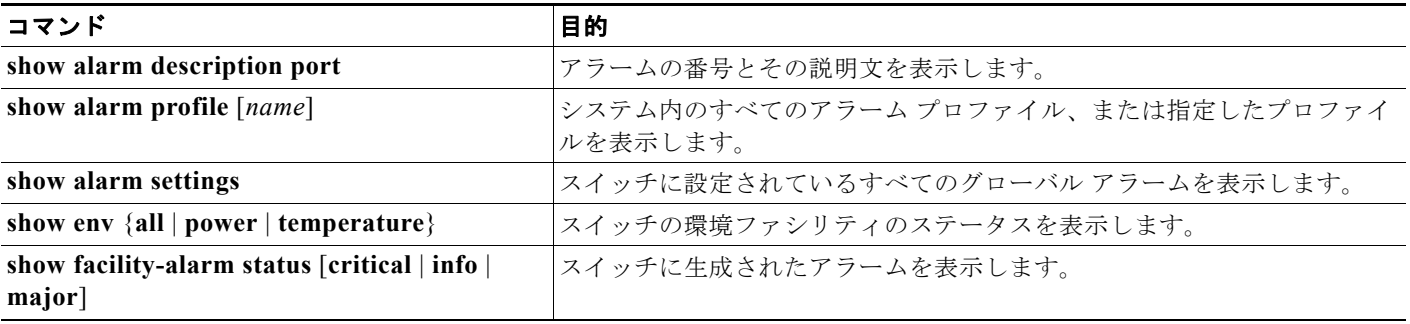